# Kansai Perl Mongers

Perl Mongers is a not-for-profit organization whose mission is to establish Perl user groups. In the legal sense, Perl Mongers is simply a legal entity completely separate from any Perl user group. Perl Mongers is organize New York.

#### Perlによる Web+Database活用事例

関西Perl Mongers Akinobu Yamamoto

### 講演を行う前に...

この資料は1999年11月13日に秋葉原の イナハライベントホールで行われた 「オープンソースまつり」で 株式会社クレイフィッシュの小山さんが "Perlではじめるデータベースプログラミング" として講演した資料を 私山本が加筆および修正したものです。

#### 講演の内容

\*Perlによるデータベースプログラミング \*DBIアプリケーションの実例 (なっちゃんの郵便屋さんの紹介)

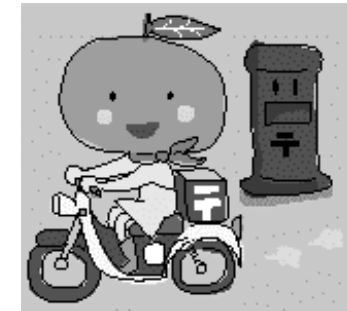

### Perlで始める データベースプログラミング

なぜデータベースが必要か?

★ランダムアクセスと挿入 ☀トランザクション \*移植性

これらに関わるコーディング工数の問題と、 イバリが効くというメリット

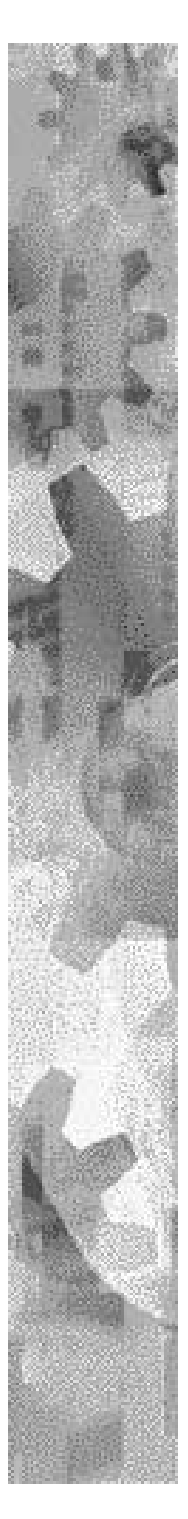

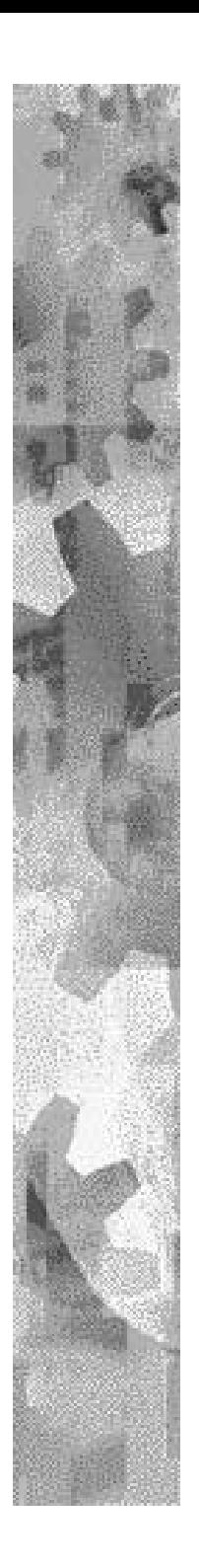

Perlでデータベースを扱うメリット

★プログラミング言語として習得が容易 ☀作成と変更が容易 \*多彩なモジュールが無料で利用できる ◆Internet との親和性 ★ マルチプラットフォーム ●汛速、良質なサポート

#### **DBI** - DataBase Interface

#### \* Perl のためのデータベースAPI \* 異なるデータベースにも一貫したI/Fでアク セス可能

### DBD - データベースドライバ

- \* DBD: Oracle
- \* DBD::ODBC
- \* DBD::Sybase
- **★ DBD::Informix**
- \* DBD::Pg(PostgreSQL)
- \* DBD::mSQL
- \* DBD:: xBase
	- $etc...$

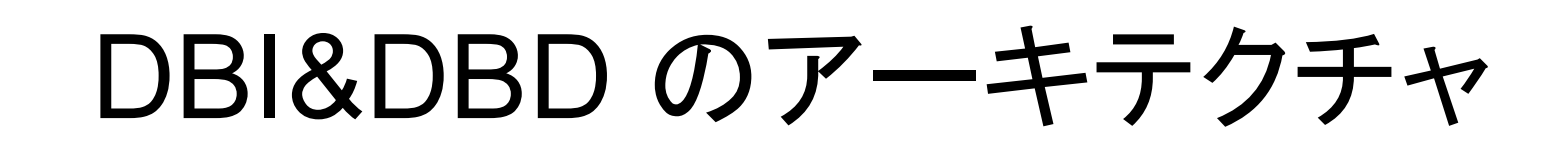

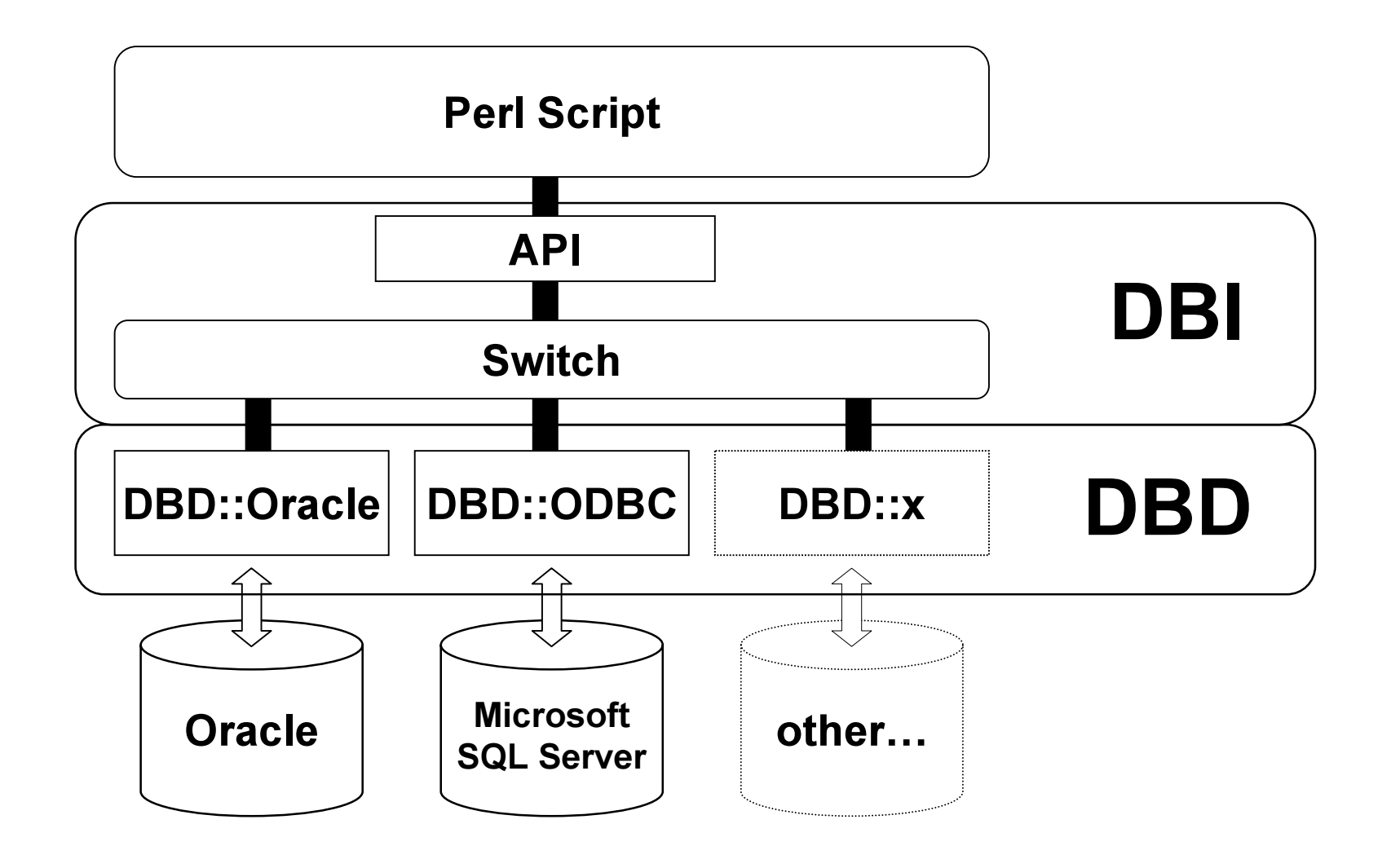

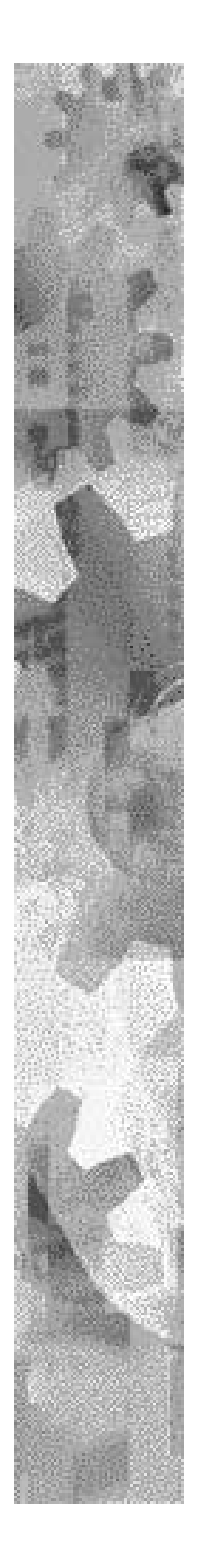

### 簡単な使用例

- **\* Microsoft Access sample Northwind <del>ア</del>一** タベースに接続
- \*在庫切れの商品一覧を取り出し表示する

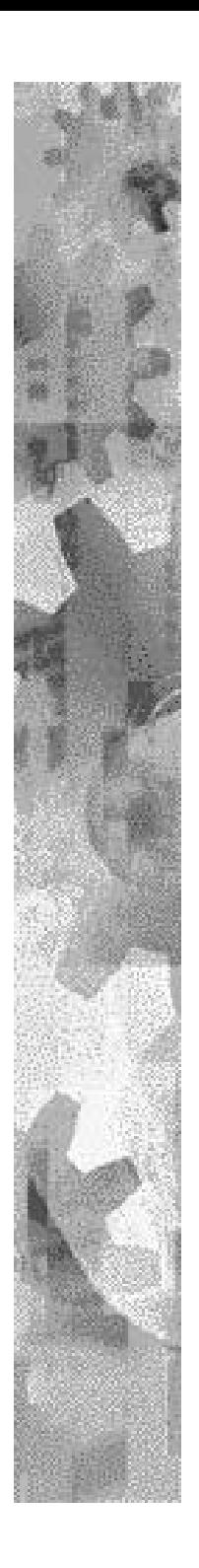

商品テーブル

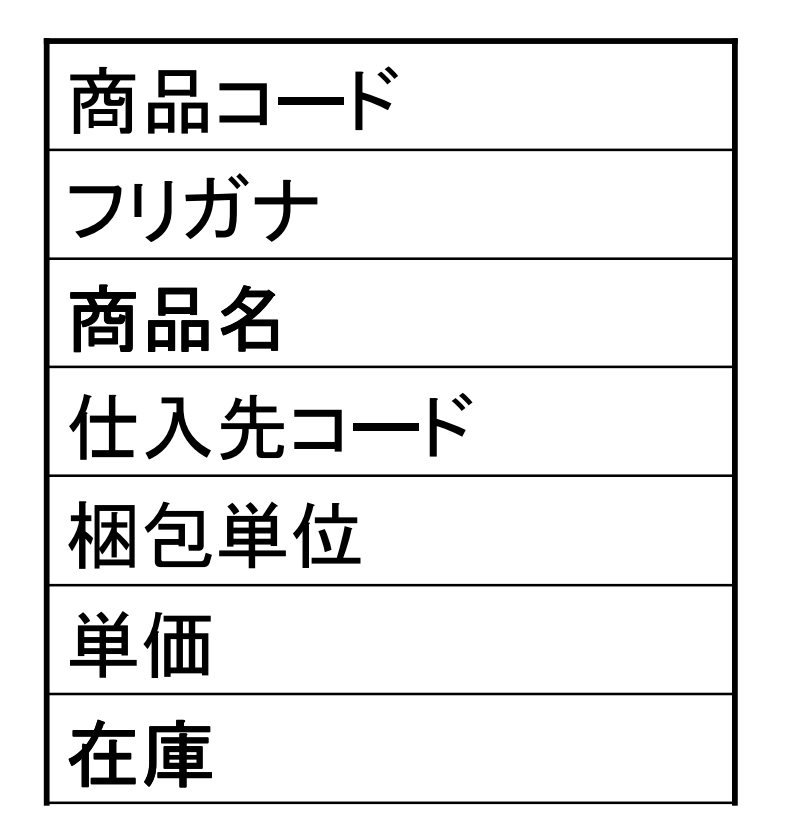

在庫切れの商品一覧がほしい...

#### sample1.pl

```
use DBI;
my $dbh = DBI->connect('dbi:ODBC:Northwind','', '');
my $sth = $dbh->prepare(q{
     SELECT 商品名, 単価 FROM 商品 where 在庫 = 0
});
$sth->execute;
while (my $cols = $sth->fetchrow_arrayref) {
    printf "%s = %d\n", \text{Scols}\rightarrow[0], \text{Scols}\rightarrow[1];
}
$sth-> finish;
$dbh->disconnect;
exit;
```
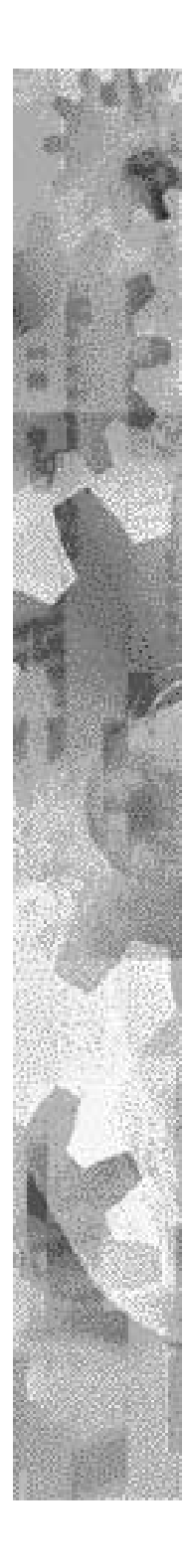

#### >perl sample1.pl

C:\>perl sample1.pl バナナキャンディー = 160 ロッキーチーズ = 380 極上マカロニ = 190 コーンフレークチョコ = 220 アメリカンポーク = 180 うす味ウインナー = 160 もめんどうふ特上 = 120 きぬごしどうふ特上 = 120 特選味のり = 1800 大陸サーモン = 2800 なまからし = 200

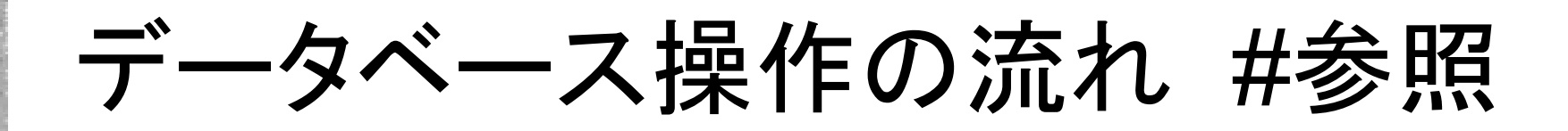

- データソースに接続 connect
- 要求を準備 prepare
- 実行 execute
- 結果の取得 fetchrow\_arrayref
- 処理の終了-finish
- データソースから切断 disconnect

### データベース操作の流れ #変更

- データソースに接続 connect
- 要求を準備 prepare
- 実行 execute
- ─ 処理の終了- finish
- 変更を確定,破棄 commit, rollback
- データソースから切断 disconnect

### DBI->connect() #接続する

DBI->connect(\$data souse, \$user, \$password,  $¥%attr);$ 

要求されたデータソースへ接続 データベースハンドルを返す 接続に失敗すると undef を返す

ex.

```
\daggerdbh = DBI->connect(
    $data_souse, $user, $pass
or die $DBI::errstr;
```
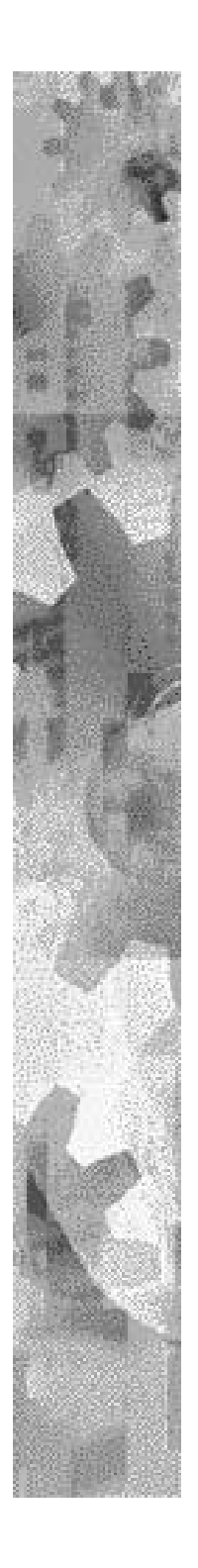

データソース

☀ 接続するデータソースを指定 dbi:ドライバ名:データベース名

ODBC dbi:ODBC:DSN Oracle dbi:Oracle:SID

データソースによってはホスト名やポート 番号なども指定する

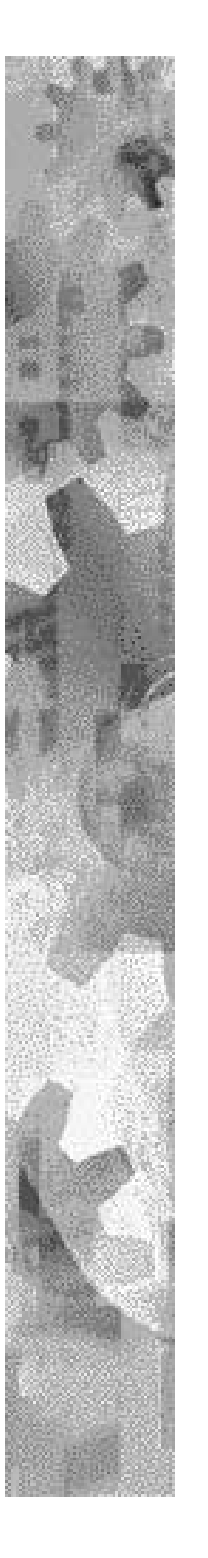

接続オプション

#### ハッシュのリファレンスで設定

#### **☀ PrintError**

エラーが発生したらエラーコードと警告メッセージ warn() を表示 する。

=> デフォルトは ON (1)

#### \* RaiseError

エラーが発生したら例外 die() を発生する。 => デフォルトは OFF (0)

#### \* AutoCommit

データベースの変更を自動的に保存 (コミット)する。

=> デフォルトは ON (1)

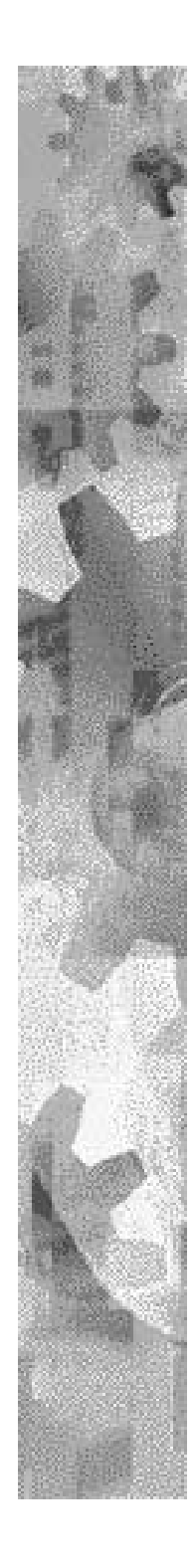

### オプションの例

```
\daggerdbh = DBI->connect(
    'dbi:ODBC:Northwind', $username, $pass, {
       PrintError => 0,RaiseError => 1,
       AutoCommit => 0\binom{1}{i}#警告非表示、エラーは例外を発生、自動でコミットしない
```
### \$dbh->prepare() #要求の準備

\$dbh->prepare( \$sql\_statement );

SQL文をデータベースが実行できるように準備 し、ステートメントハンドルを返す。 # 実行や結果の取得にはステートメントハンド # ルを使用する。

ex..

```
\text{Ssth} = \text{Sdbh-}>prepare(q{
    SELECT col name, col name FROM table name
});
```
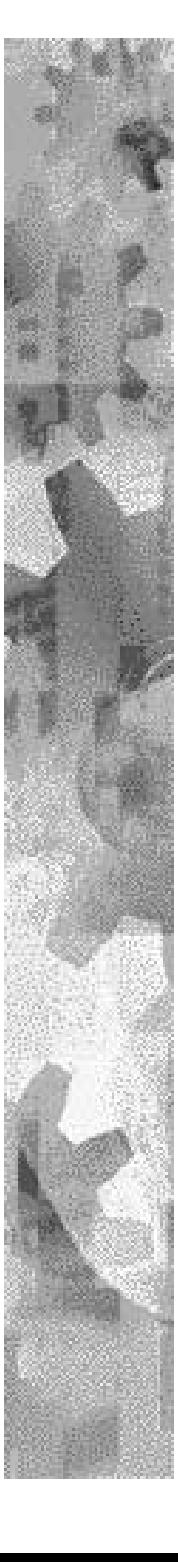

### \$sth->execute() # 要求の実行

```
$sth->execute();
prepare()でセットされたSQLステートメント
 を実行する。
 失敗すると undef が返される。
```
SELECT 文以外を execute() すると => 影響を受けた(追加、更新された)行の数を返す # 0件の時は 0E0 => perl は 0 として扱うが 真と解釈する SELECT 文を execute() すると => データベースエンジンのステータスを返す

# 行数はまだ判らない

#### \$sth->finish # 処理の終了

\$sth->finish; prepare()でセットされたSQLステートメント の処理を終了する。

### プレースホルダとバインド値

★prepareされたSQLステートメントへ値を挿 入できる

●動的な検索条件 or 登録データの変更

ex.

```
$sth = $dbh->prepare(q)INSERT INTO users (name, mail, age)
               VALUES (?, ? , ?)\}) ;
```
\$sth->execute(\$name, \$mail, \$age);

パフォーマンス

#### \*プレースホルダを使わない場合、繰り返し prepare する必要がある

```
ex.
```

```
$sth = $dbh->prepare(q)INSERT INTO users (name, mail, age) VALUES (?, ?, ?)
\});
while (<\text{CSV}>} {
  chomp;
  my $name, $small, $s$age) = split /,/;
  $sth->execute($name, $mail, $age) or die $dbh->errstr;
$dbh->finish;
$dbh->commit;
```
### \$sth->fetchrow arrayref #結果の取得

 $\text{Sarray}$  ref =  $\text{Ssth}$ ->fetchrow arrayref;

データベースから返されたデータを一行取り 出し、配列のリファレンスとして返す。 データの終端に達すると undef を返す。

ex.

while (my  $\text{\%cols} = \text{\%sth->fetchrow_arrayref}$ ) { print  $\text{Scols} > [0], \text{Scols} > [1], \text{Scols} > [2], \text{ "Yn";}$ 

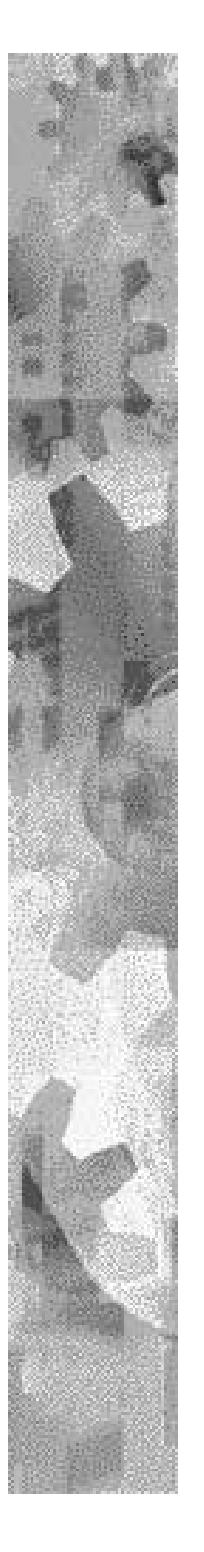

### fetch のバリエーション

☀ fetchrow arrayの別名  $\text{Sarray\_ref} = \text{Ssth->fetch};$ 

☀ リファレンスではなく配列で返す  $@array = $sth-> fetchrow_array;$ 

☀ カラムの名前をハッシュのキーとして返す \$hash\_ref = \$sth->fetchrow\_hashref(\$name); print \$hash\_ref->{NAME}, \$hash->{MAIL};

#### \$dbh->disconnect; #切断する

- ★ データベースハンドルをデータベースから切断す  $\mathcal{\zeta}$
- \* disconnect時のトランザクションの動作はデータ ベースにより異なる。

-> commit するか rollback するかはまちまち

☀ 明示的に切断 しないままハンドルが使用されな くなったり、スクリプトが終了した場合は自動的 にrollbackしてから切断される。

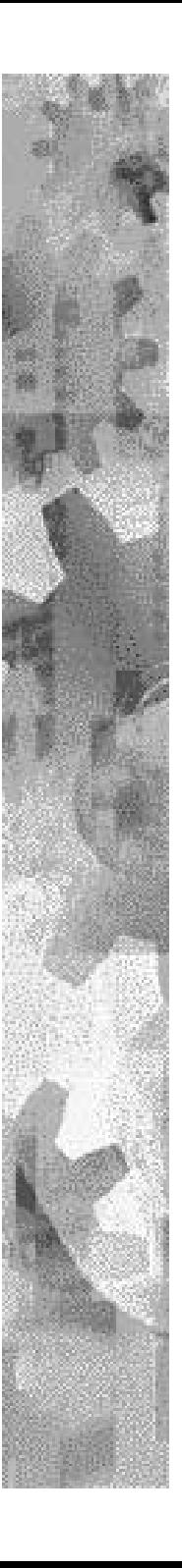

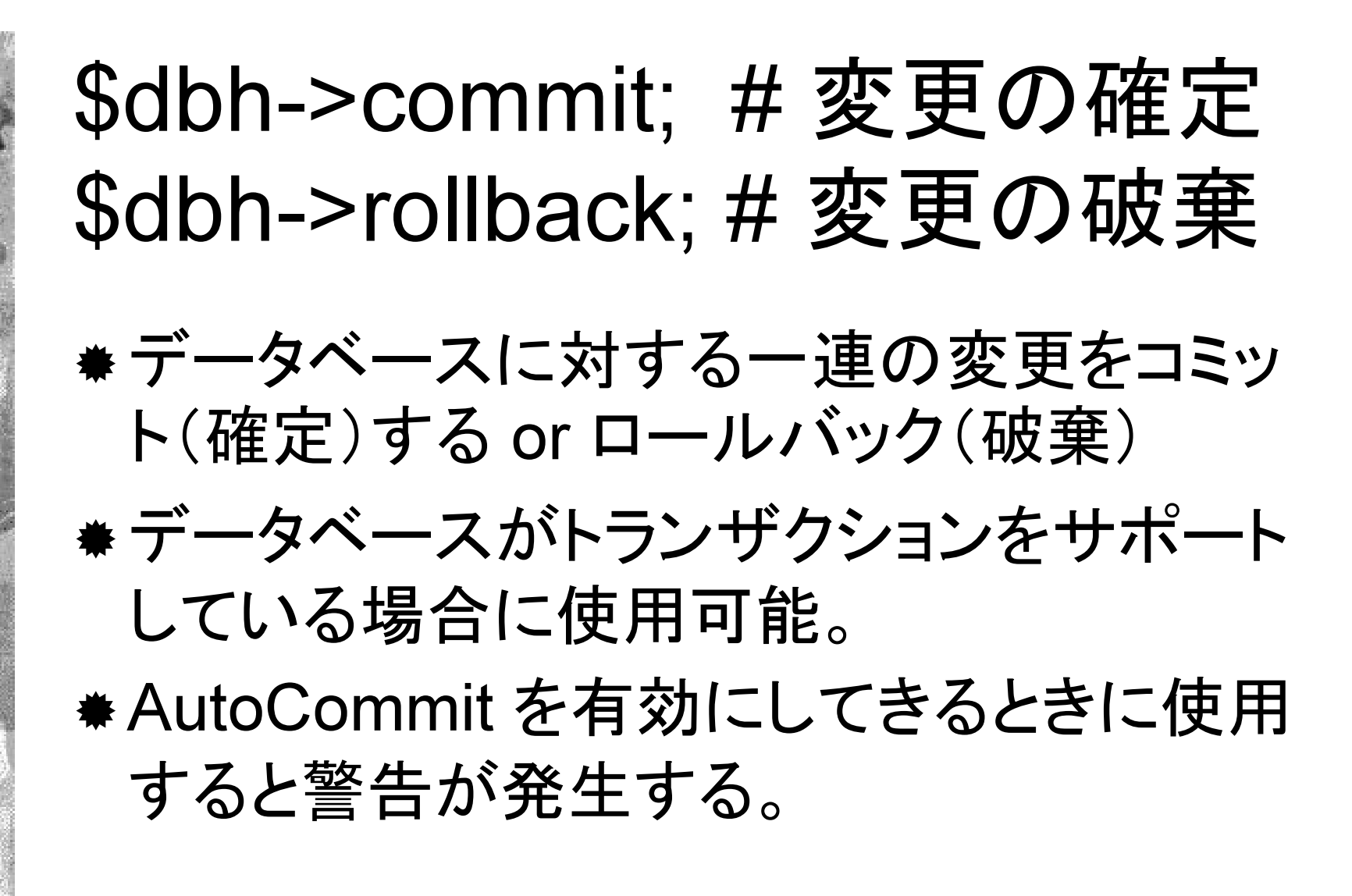

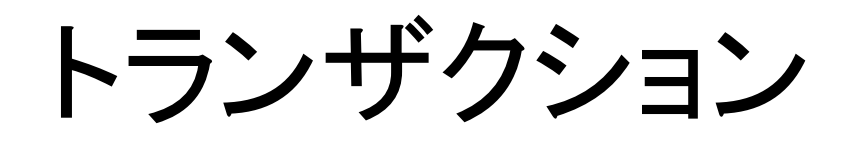

- ★データベースへの一連の作業を一つの単 位として保証することで、エラーやデータの 不整合などデータベース障害から保護す  $\mathcal{Z}_{\alpha}$
- \* AutoCommit は無効OFF(0)にする必要が ある。

#### Perl script でのトランザクション の処理を eval { ... } で囲む

```
ex.eval \{# データの挿入や 更新
   # その他いろいろな処理
\} ;
if (5@) {
   \dots# この後に他の後片付けを追加するもよし
\} else \{\dots
```
## Perl,DBI の情報源 # Internet

#### ★DBI オフィシャル Web site

http://www.symbolstone.org/technology/perl/DBI/

#### **★DBIドキュメント日本語訳 – 河馬屋2千年堂**

http://member.nifty.ne.jp/hippo2000/

#### \* DBI メーリングリスト(英語)

http://www.isc.org/services/public/lists/dbi-lists.html

#### \* DBI-japan メーリングリスト

http://member.nifty.ne.jp/hippo2000/dbi/dbi\_japan.htm

#### CPAN

http://www.perl.com/CPAN/

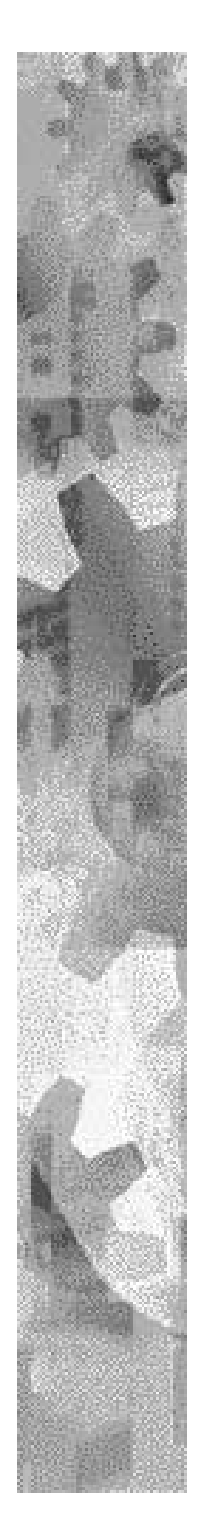

#### Perl,DBI の情報源  $#$  書籍

\* Perlリソースキット ISBN: 4-900900-65-6 ☀実用Perlプログラミング ISBN: 4-900900-82-6 ★Perlモジュール活用ガイド ISBN: 4-88135-668-2 

DBI アプリケーションの実例 (なっちゃんの郵便屋さんの紹介)

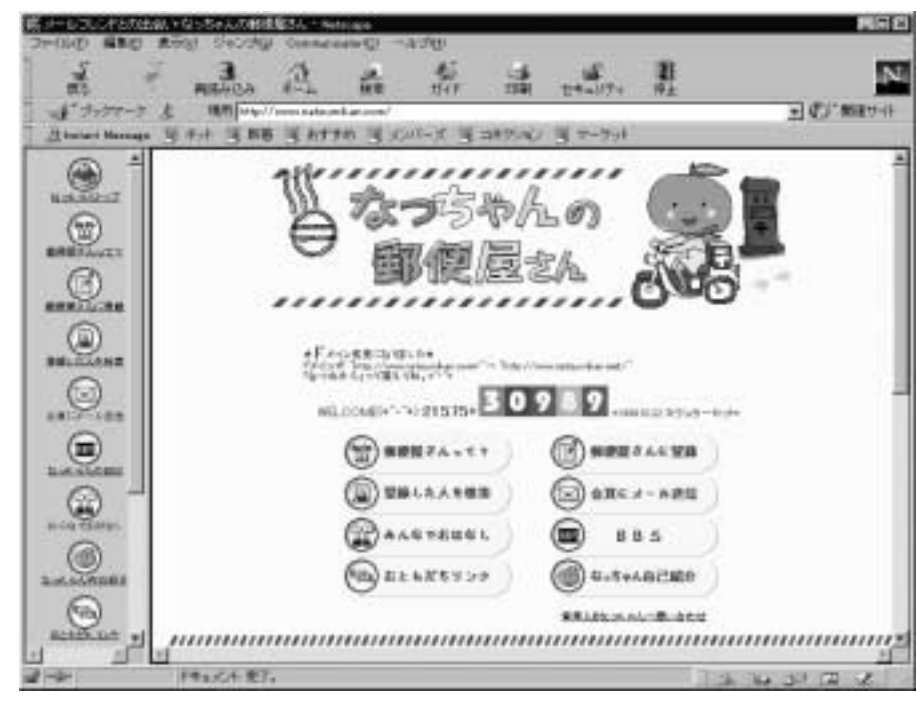

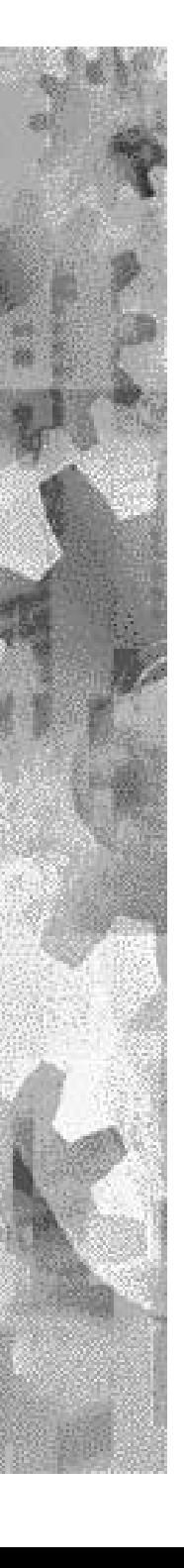

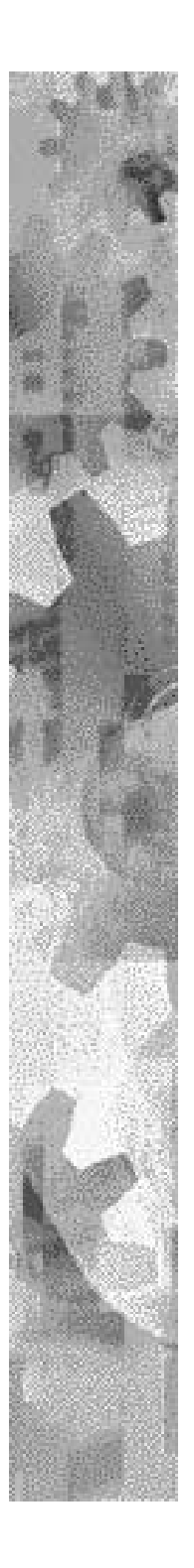

なっちゃんの郵便屋さん とは?

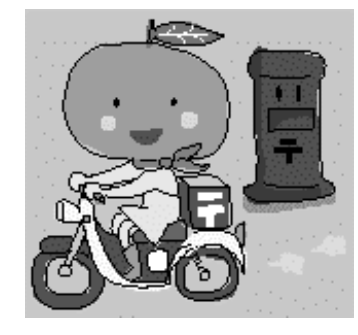

- ★メールアドレス非公開でメールのコミュニケー ションを行う出会いサイト
- ★登録は無料
- ☀会員間のメールの他に掲示板やチャット
- ★1日あたりの送信者の送信数および受信 者の受信数の制約が可能
- ☀ 会員数5347名(2000/03/13現在)
- 1日20~50名の新規入会者

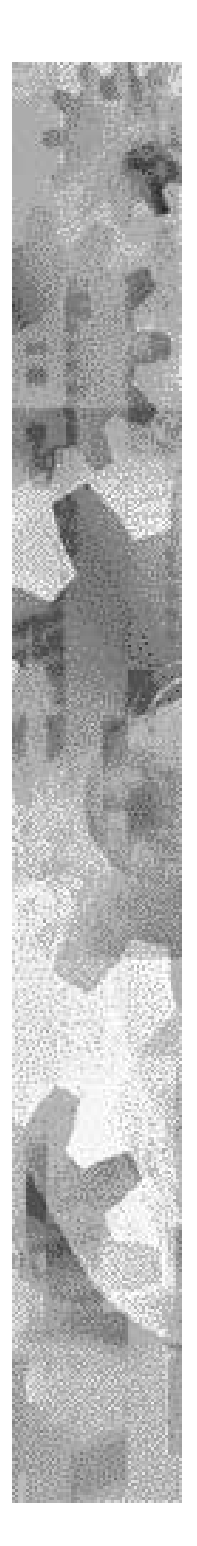

### 紹介された雑誌/サイト

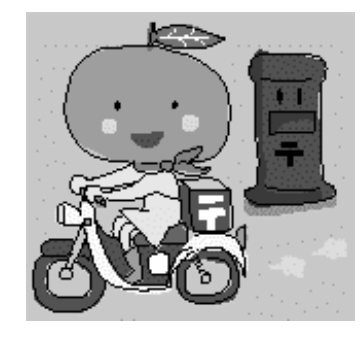

- **☀ INTERNET ST@RT1月号**
- **Mac Peaple2月1日号**
- \* komuro.com(ネットダイブよりリンク)

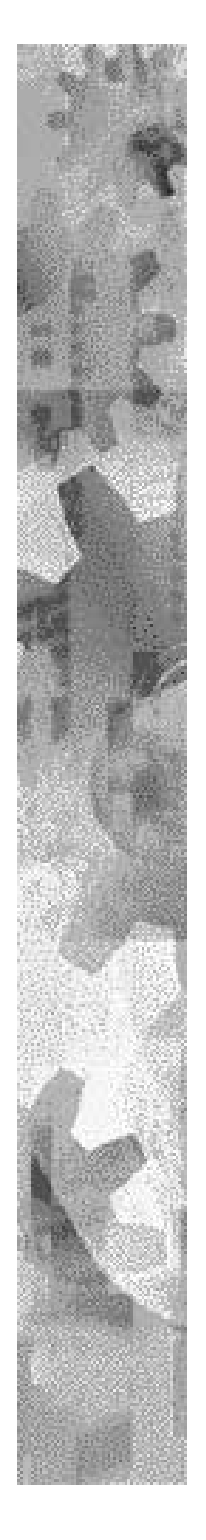

#### **History**

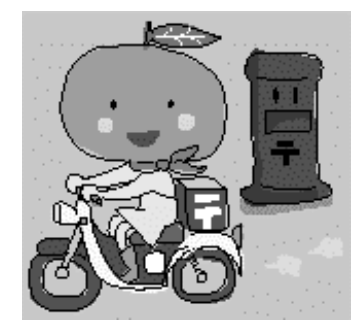

1999年04月---3Webサーバにてスタート (このときはWeb+Databaseではない) 1999年05月---Web+Databaseシステムに移行するに伴い ホスティングサーバを検討 1999年06月---"natsumikan.com"ドメインを取得 同時にサーバ移転 1999年10月---掲示板を設置 2000年01月---試験的にJavaチャットを設置 "natsumikan.net"ドメインを取得 2000年02月---アカウントを忘れた会員のために アカウント検索システムを設置

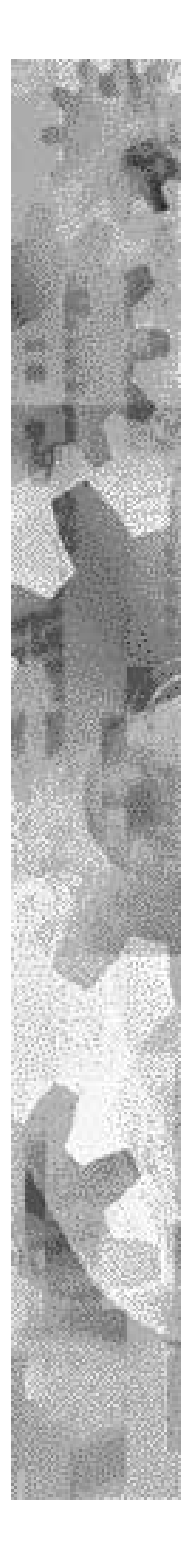

#### システム構成

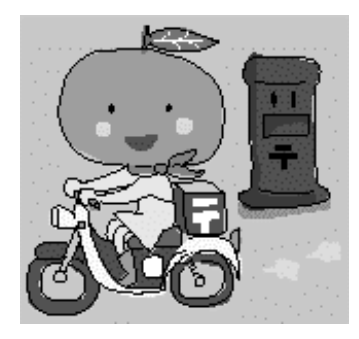

サーバ:Sun Solaris(SunOS5.6) Web: Apache 開発言語: Perl Ver5.005 03 **Javascript** 接続インターフェース:DBI&DBD(mysql) Database: MySQL Ver3.22.29

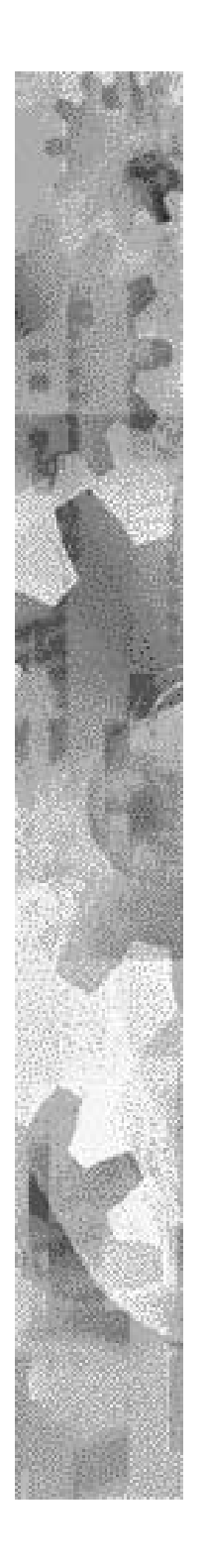

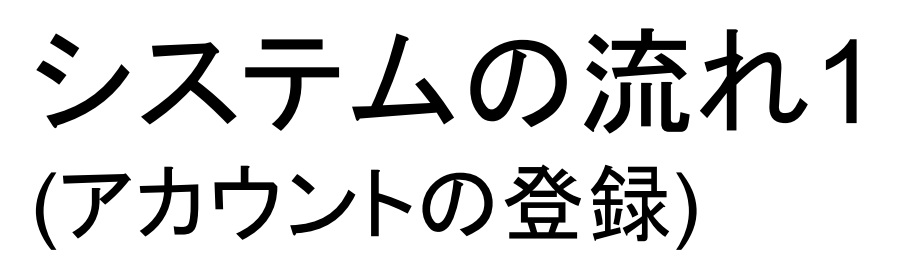

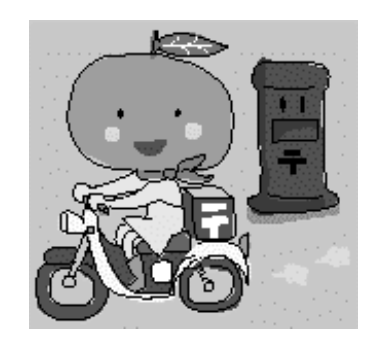

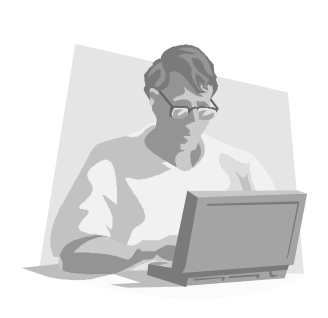

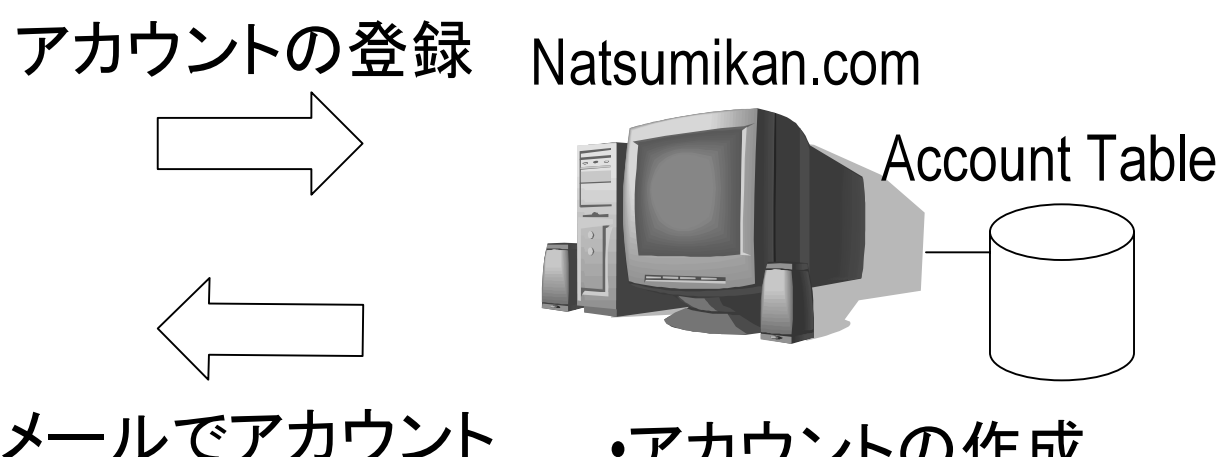

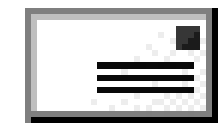

メールでアカウント を知らせる

・アカウントの作成 ・メール送信

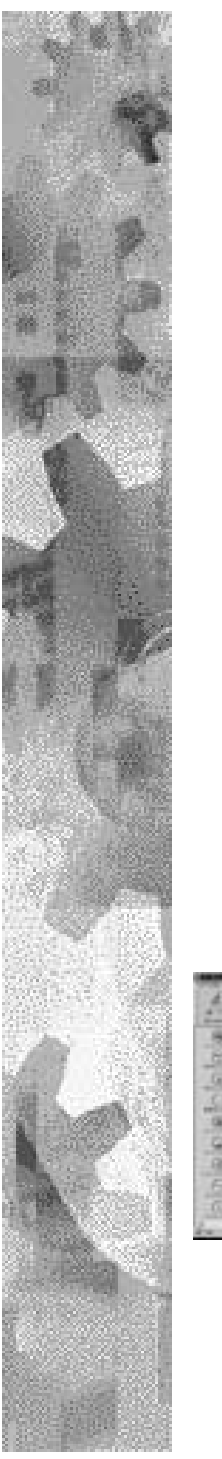

システムの流れ2 (ログイン)

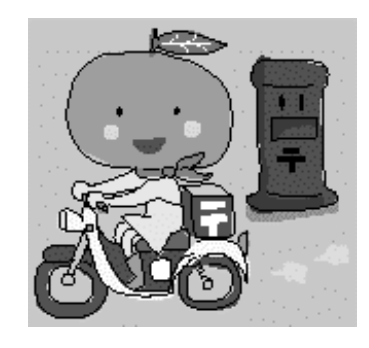

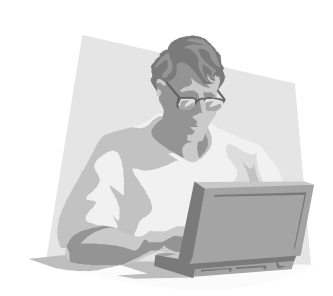

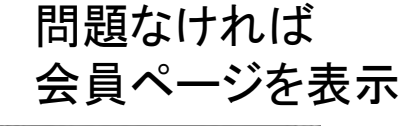

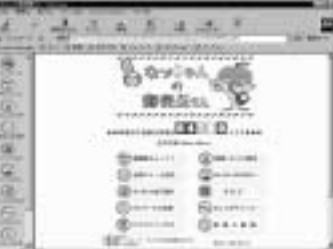

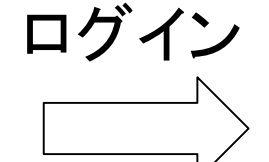

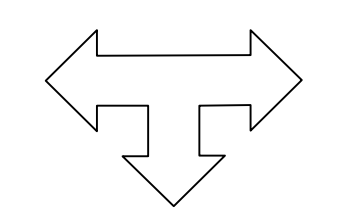

プロフィール未登録なら プロフィール登録画面へ

アカウントが見つからない もしくは停止会員なら エラーメッセージ

Natsumikan.com

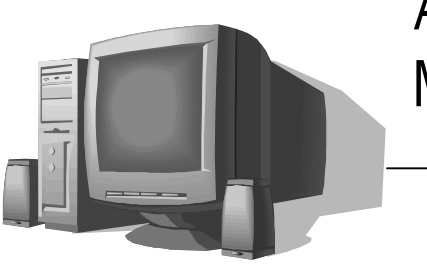

**Account Table Member Table** 

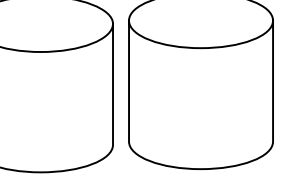

・アカウントを検索 ・プロフィール登録済みチェック ・停止会員チェック

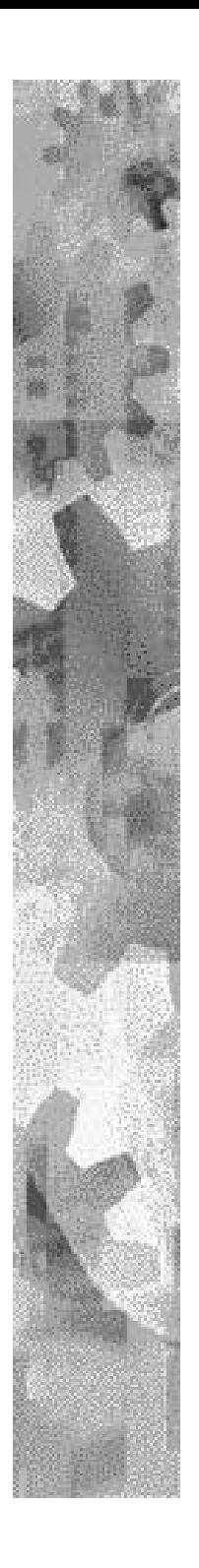

システムの流れ3 (プロフィール登録)

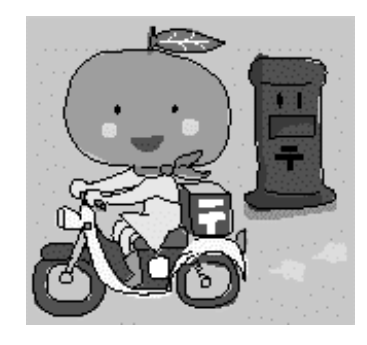

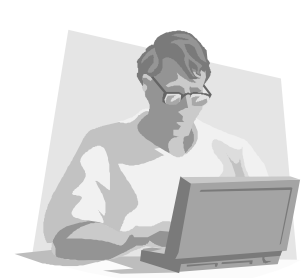

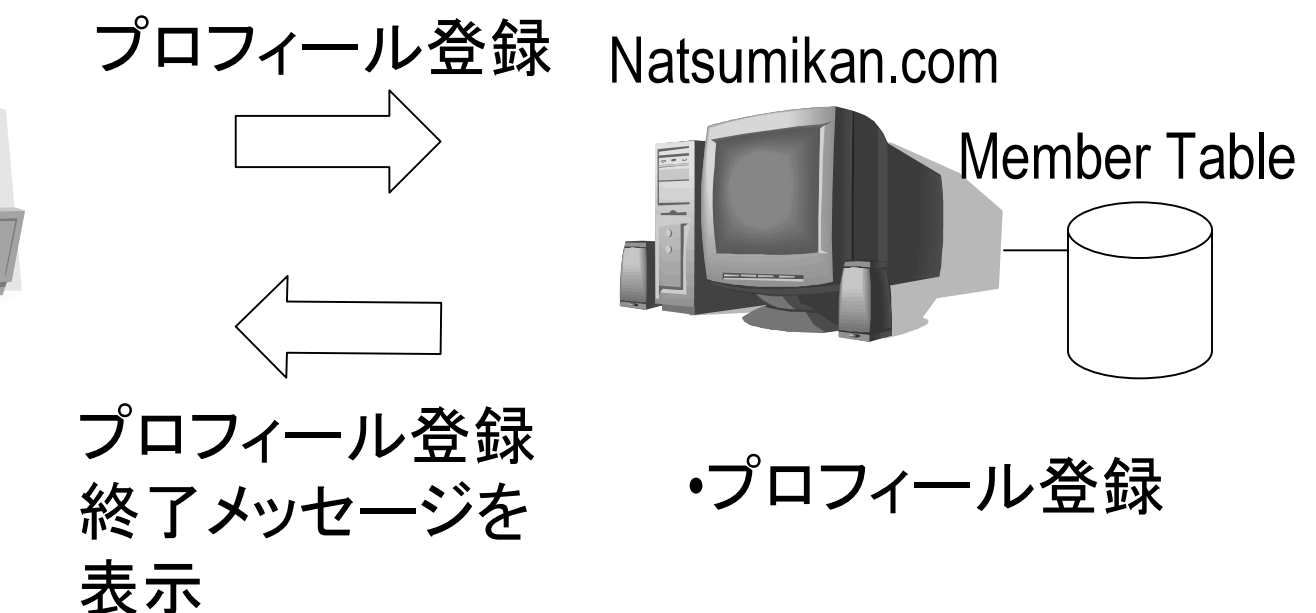

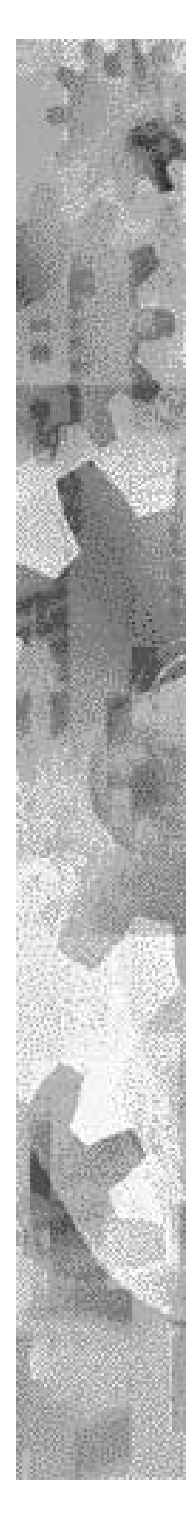

システムの流れ4 (会員検索)

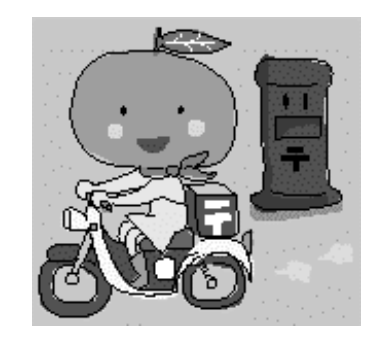

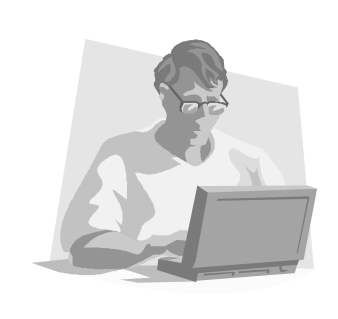

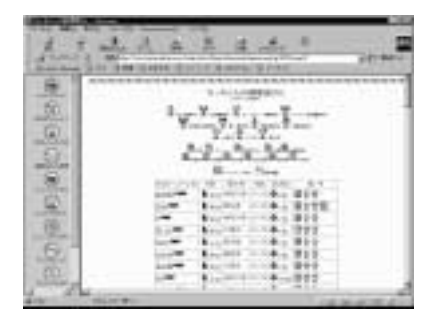

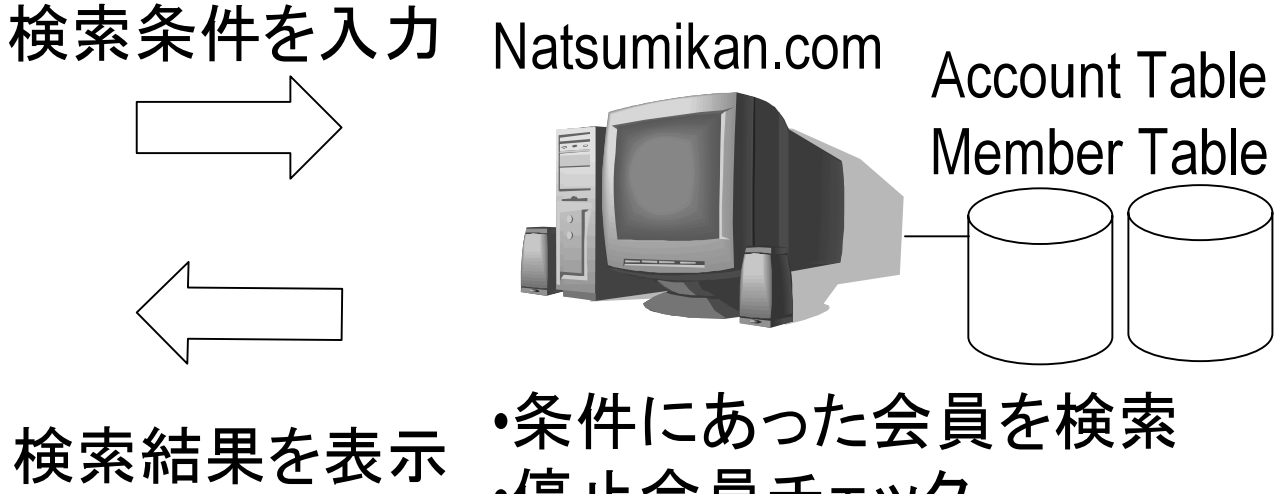

・停止会員チェック •検索件数が500件を越えるか

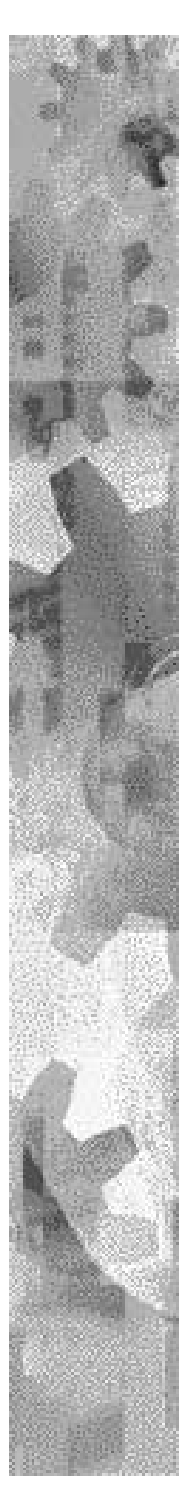

システムの流れ5 (会員プロフィール表示)

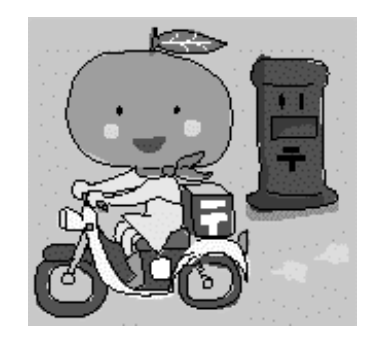

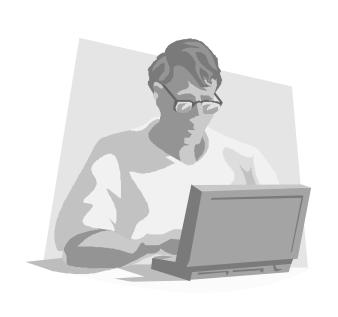

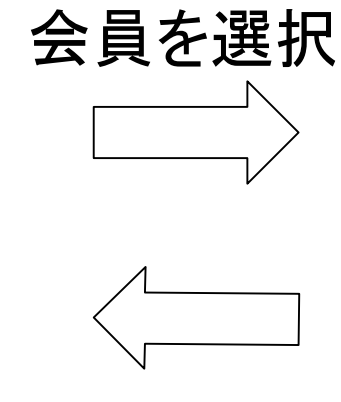

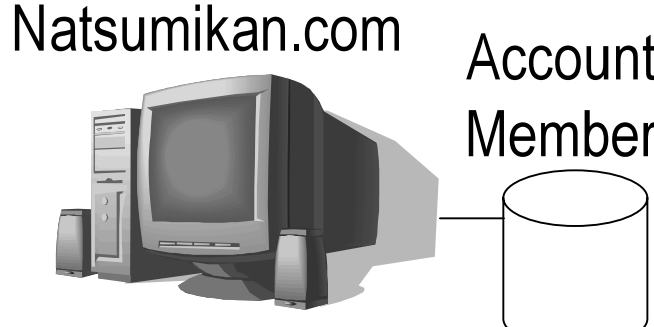

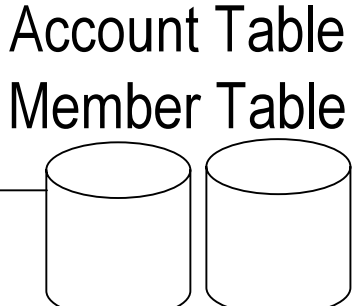

プロフィールを表示 検索結果を表示

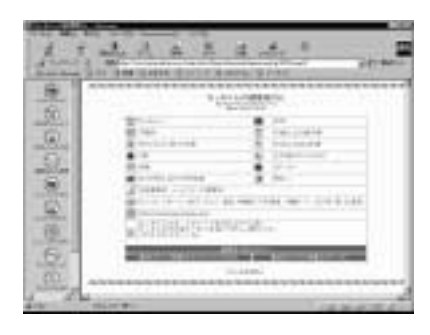

・該当会員のプロフィールを検索

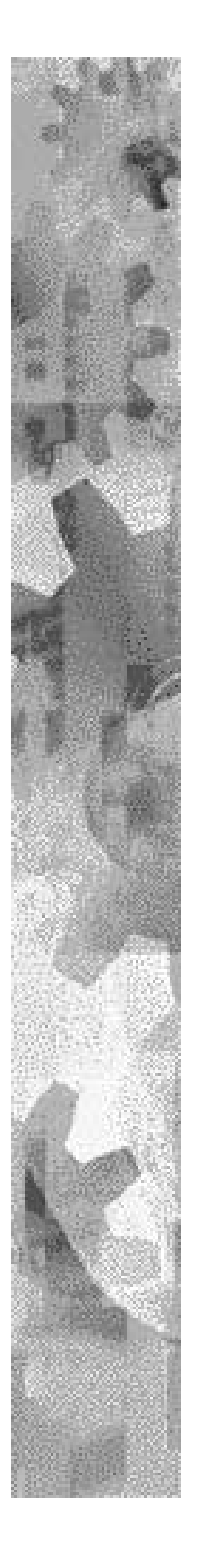

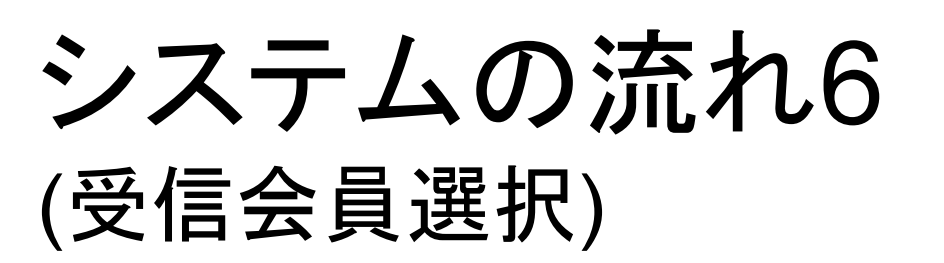

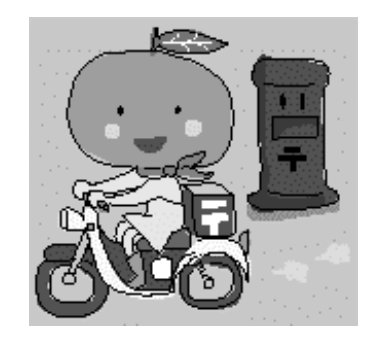

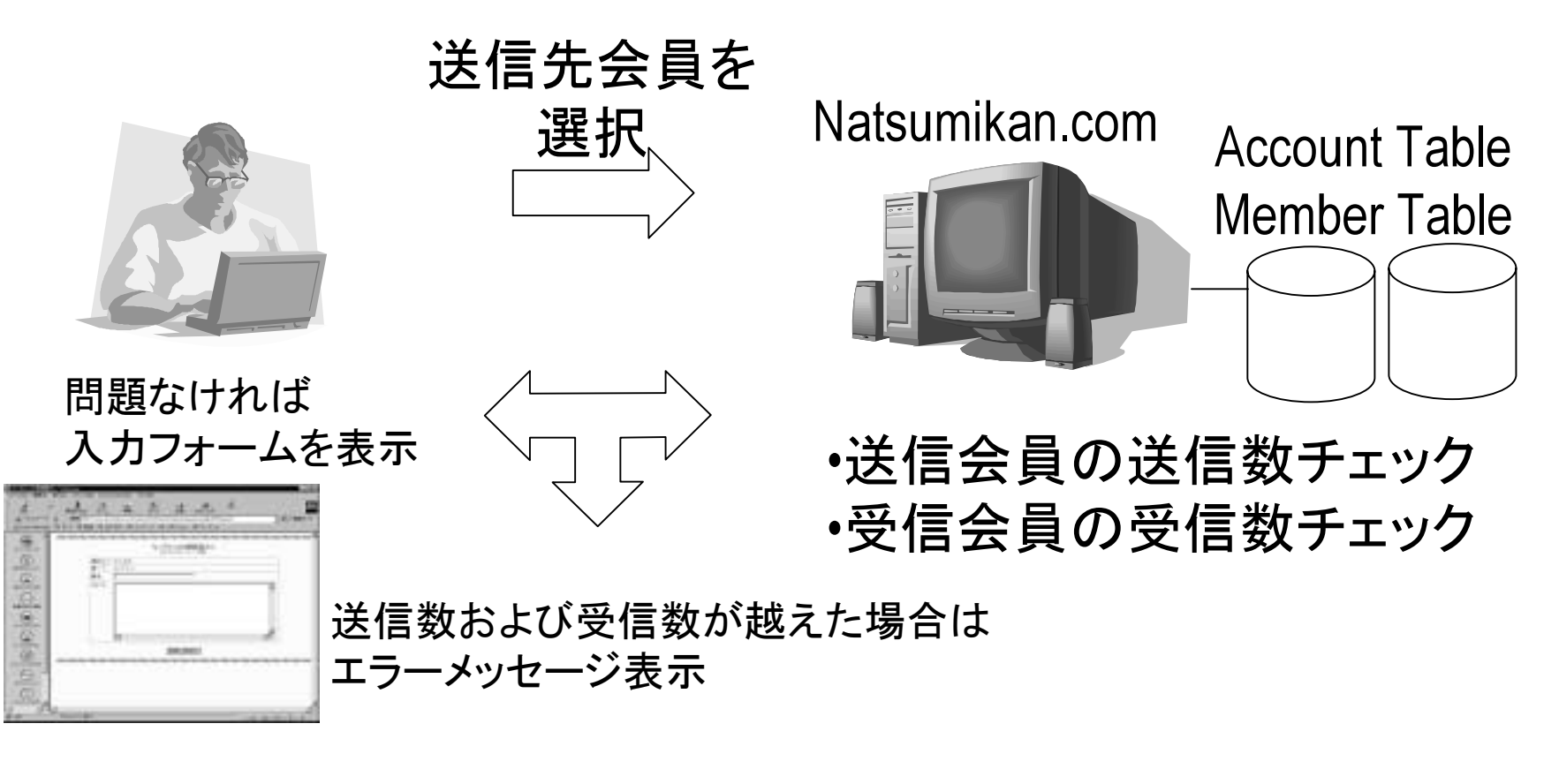

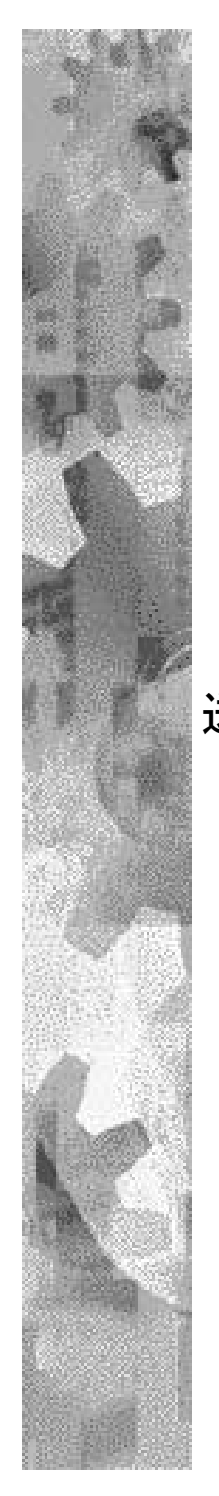

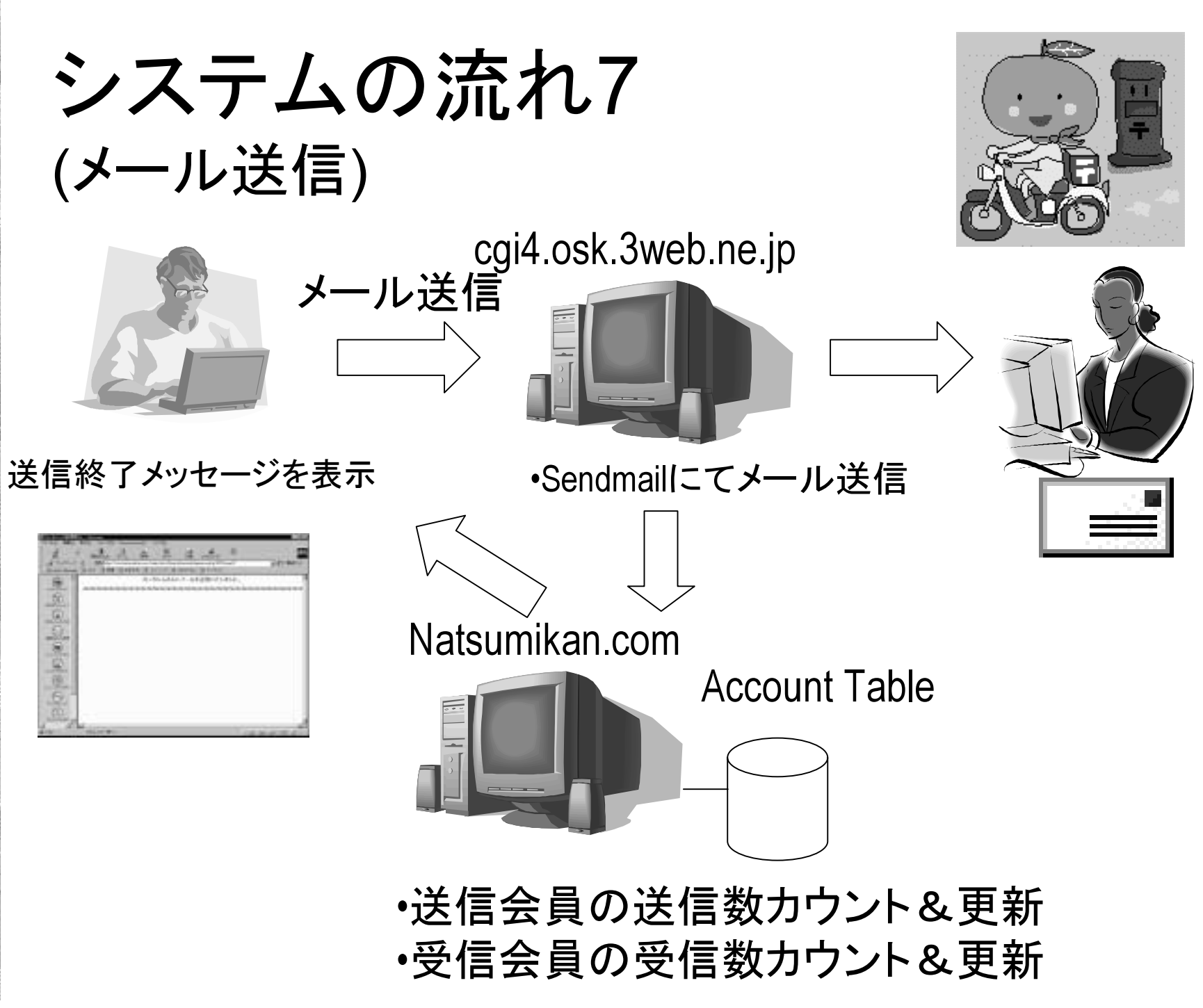

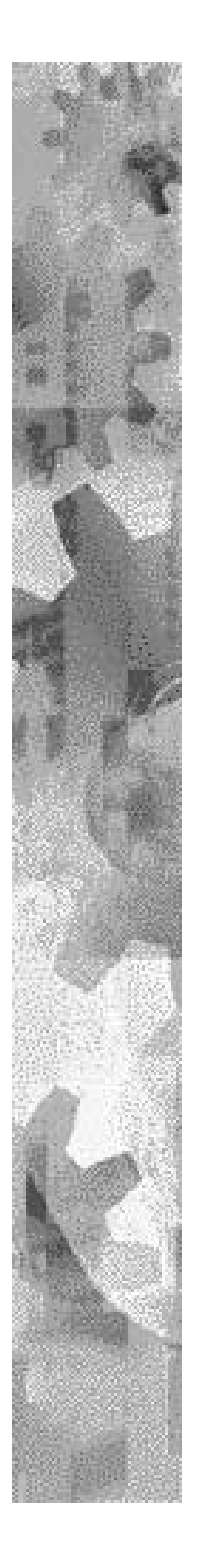

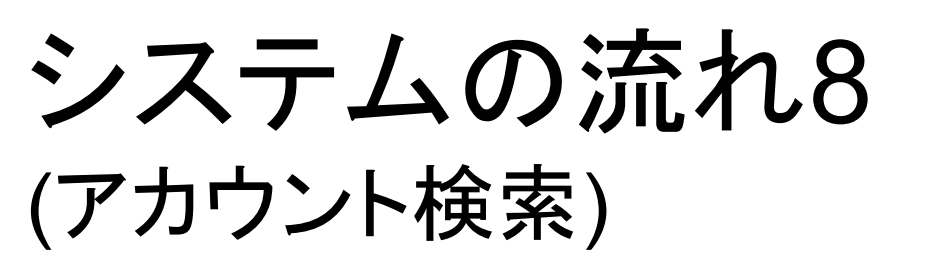

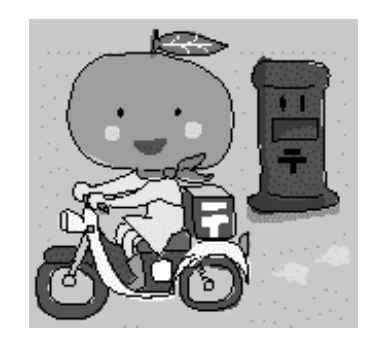

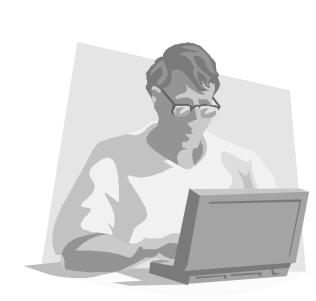

問題なければ メールにて知らせる

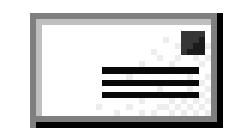

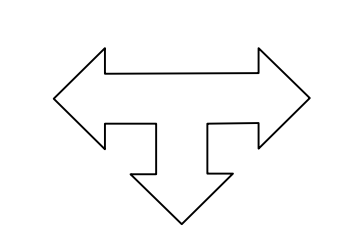

メールアドレスを入力 Natsumikan.com

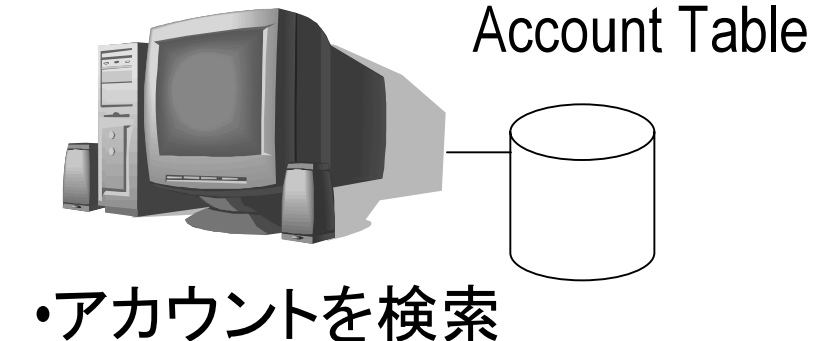

見つからなければ エラーメッセージ表示

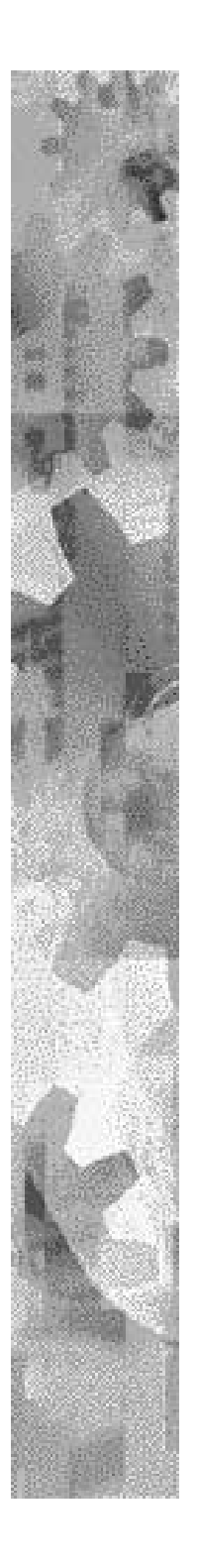

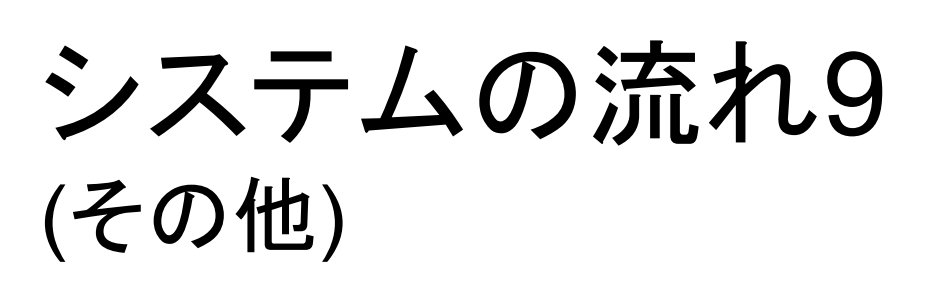

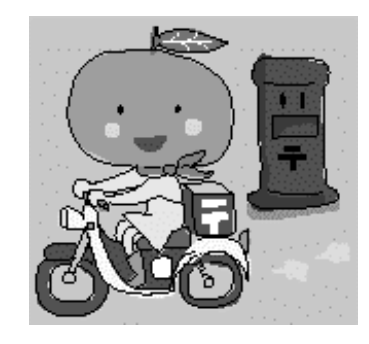

☀掲示板

◆ 会員メンテナンス(会員検索,メール送信等) ◆ 1日毎の処理回数の集計(ログイン回数,検索回数等) \*入会時アンケートの集計

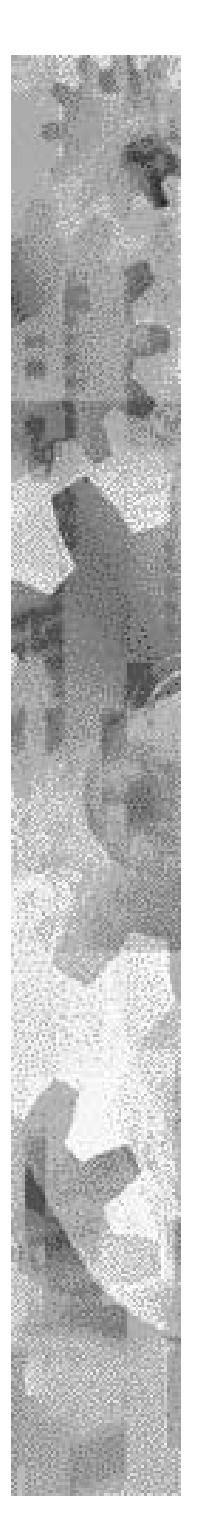

#### なっちゃんの野望

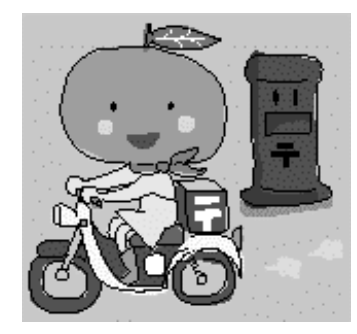

● 会員を増やしたい(特に女性) **☀i-mode版の開発** ●ビジネスしたい!!(主に広告)

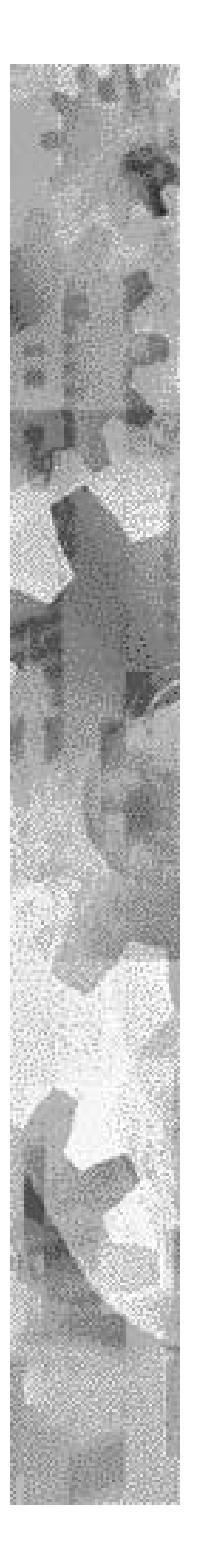

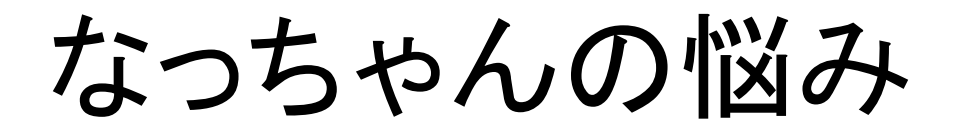

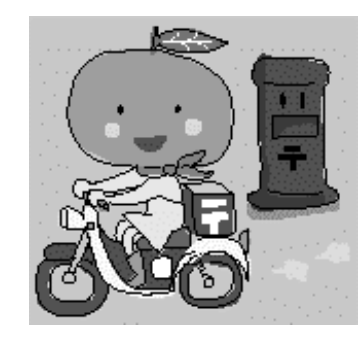

●高アクセス時でのサーバレスポンス ●ホスティング会社との契約での制約 (CGIの第三者にレンタル使用禁止等)

\*安定したメール送信

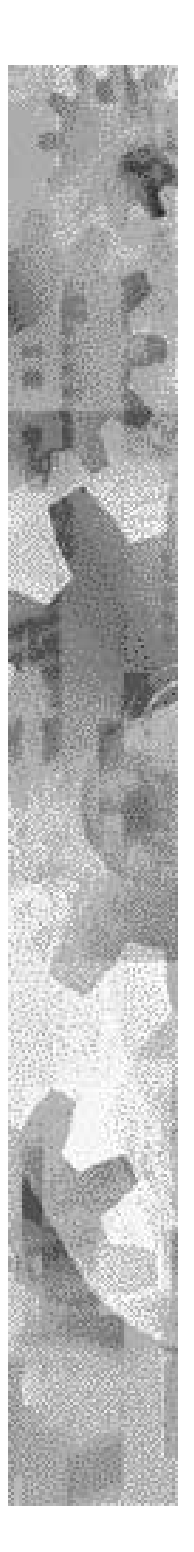

最後に…

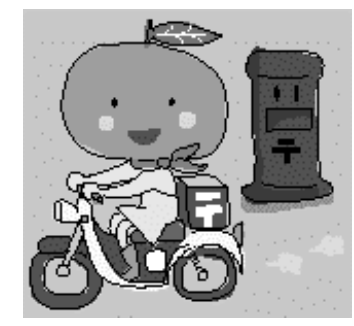

「なっちゃんの郵便屋さん」のURLは... http://www.natsumikan.com/ または http://www.natsumikan.net/

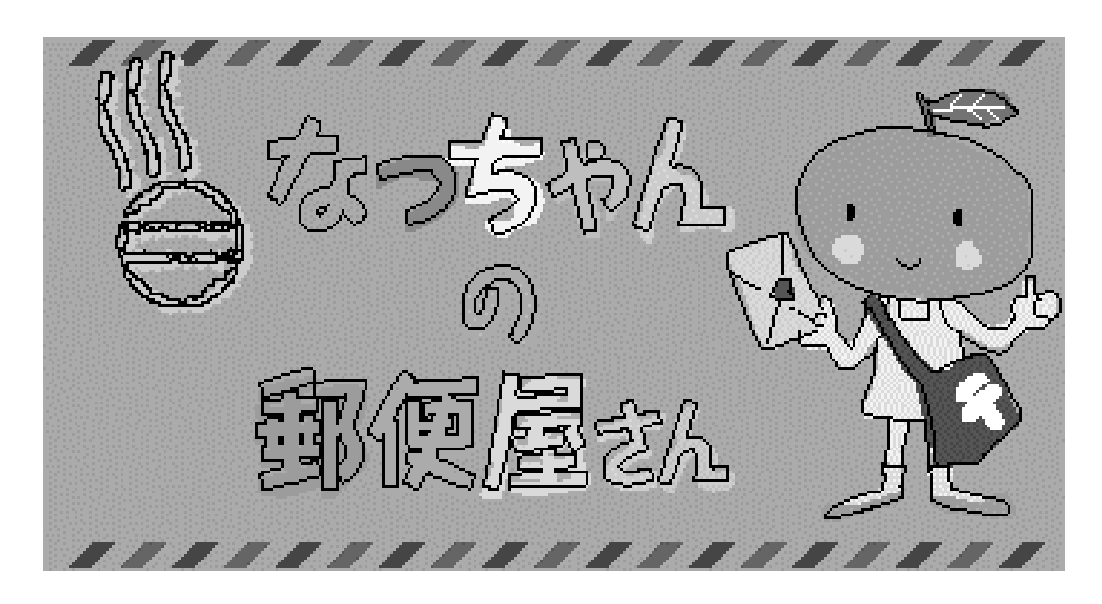

#### ご静聴ありがとうございました。

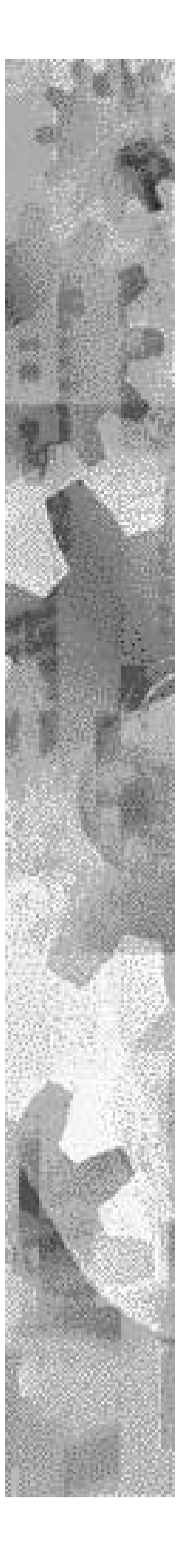

# Kansai Perl Mongers

Perl Mongers is a not-for-profit organization whose mission is to establish Perl user groups. In the legal sense, Perl Mongers is simply a legal entity completely separate from any Perl user group. Perl Mongers is organize New York.